**Français** 1. Branchez le câble USB de la base de chargement sur le port USB de l'ordinateur. Eloignez la base de chargement des autres appareils électriques et évitez les surfaces métalliques. 2. Branchez le minirécepteur sans fil sur la base de chargement.

**English** 1. Plug charging station's USB cable into computer's USB port. Place charging station away from electrical devices, and avoid metallic surfaces. 2. Plug wireless mini-receiver into charging station.

**Español** 1. Conecte el cable USB de la estación de carga al puerto USB del ordenador. No coloque la estación de carga cerca de dispositivos eléctricos o sobre superficies metálicas. 2. Conecte el minirreceptor inalámbrico a la estación de carga.

**Português** 1. Ligue o cabo USB da estação de carregamento à porta USB do computador. Coloque a estação de carregamento longe de aparelhos eléctricos e evite superfícies metálicas. 2. Ligue o mini-receptor sem fios à estação de carregamento.

**Français** Pour profiter pleinement de toutes les fonctions de la souris, vous devez installer le logiciel.

**English** To enjoy all the features of the mouse,

© 2005 Logitech. All rights reserved. Logitech, the Logitech logo, and other Logitech marks are owned<br>by Logitech and may be registered. All other trademarks are the property of their respective owners.<br>Logitech assumes no herein is subject to change without notice.

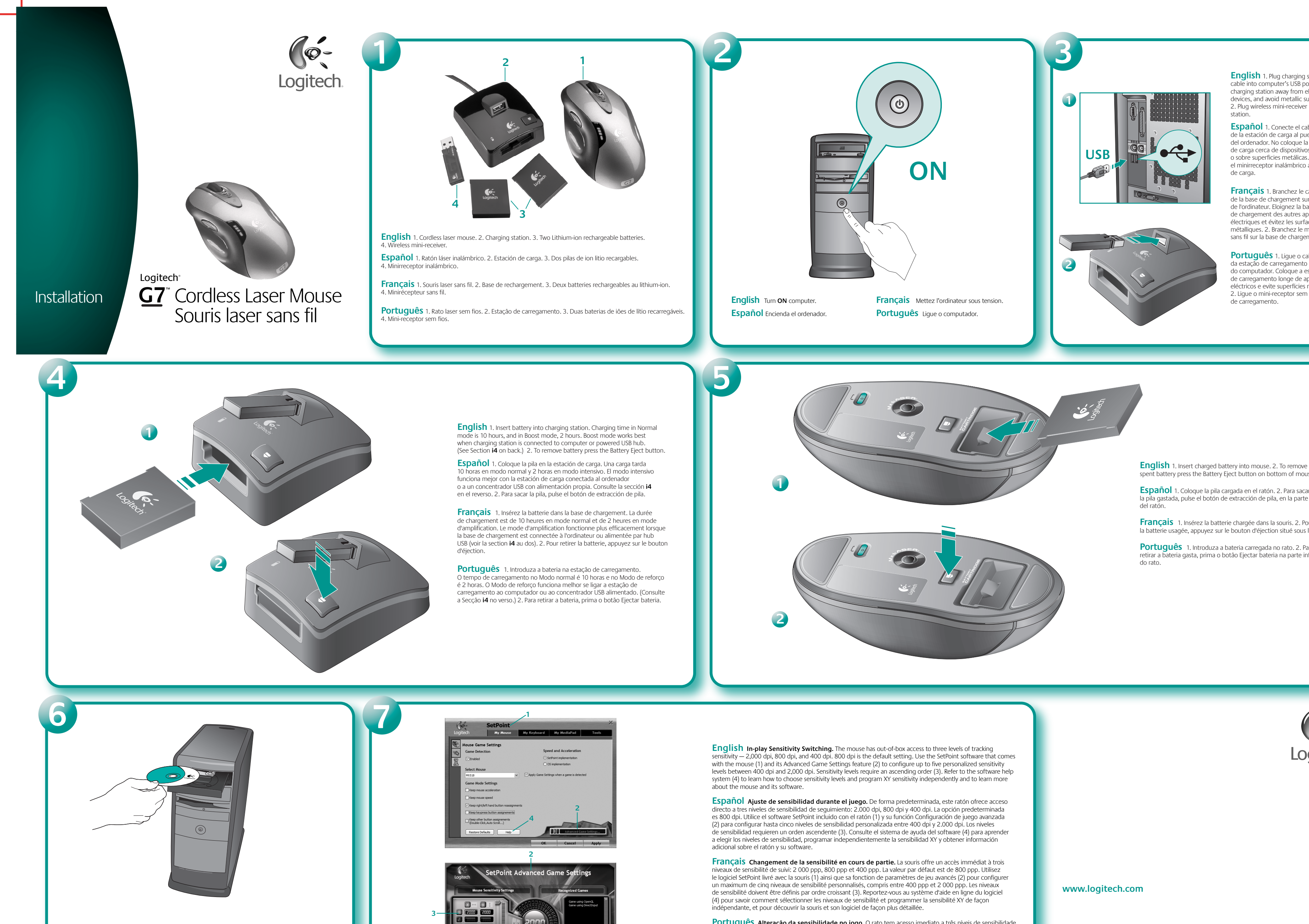

spent battery press the Battery Eject button on bottom of mouse.

**Español** 1. Coloque la pila cargada en el ratón. 2. Para sacar la pila gastada, pulse el botón de extracción de pila, en la parte inferior

**Français** 1. Insérez la batterie chargée dans la souris. 2. Pour retirer la batterie usagée, appuyez sur le bouton d'éjection situé sous la souris.

**Português** 1. Introduza a bateria carregada no rato. 2. Para retirar a bateria gasta, prima o botão Ejectar bateria na parte inferior

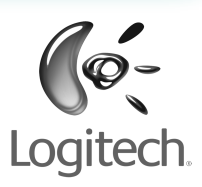

you must install the software.

**Español** Para disponer de todas las funciones

del ratón, debe instalar el software.

**Português** Para utilizar todas as funções do rato, deve instalar o software.

© 2005 Logitech. Tous droits réservés. Logitech, le logo Logitech et les autres marques Logitech sont la propriété exclusive de Logitech et sont susceptibles d'être des marques déposées. Toutes les autres marques sont la propriété exclusive de leurs détenteurs respectifs. Logitech décline toute responsabilité en cas d'erreurs dans ce manuel. Les informations énoncées dans le présent document peuvent faire l'objet de modifications sans avis préalable.

**4**

**Português Alteração da sensibilidade no jogo.** O rato tem acesso imediato a três níveis de sensibilidade de rastreio — 2.000 ppp, 800 ppp e 400 ppp. 800 ppp é a predefinição. Utilize o software SetPoint que vem com o rato (1) e a funcionalidade Definições de jogo avançadas (2) para configurar até cinco níveis de sensibilidade personalizada entre 400 ppp e 2.000 ppp. Os níveis de sensibilidade exigem uma ordem ascendente (3). Consulte o sistema de ajuda do software (4) para obter informações sobre como seleccionar os níveis de sensibilidade e programar a sensibilidade XY independentemente, e sobre o rato e o respectivo software.

**?**

## **5 4 3 2 1**

**i4**

**English** dpi LEDs show dpi settings of mouse when dpi buttons are used. 1) Top LED = Level 1 dpi setting, 3) middle LED = Level 3, and 5) bottom LED = Level 5. When dpi settings have been programmed, 4) bottom and middle LEDs = Level 4, and 2) middle and top LEDs = Level 2. Up to five dpi setting can be programmed; three levels is the default (with or without software installation) offering default dpi settings of 400, 800, and 2,000, respectively. Programming dpi levels requires at least one dpi setting, and all settings must be in ascending order in increments of 50 dpi or more, with no duplicate settings allowed.

**Español** Los diodos dpi indican la configuración del ratón al usar los botones dpi. 1) Diodo superior = dpi de nivel 1, 3) Diodo intermedio = Nivel 3 y 5) Diodo inferior = Nivel 5. Con la configuración dpi programada, 4) Diodos inferior e intermedio = Nivel 4 y 2) Diodos intermedio y superior = Nivel 2. Es posible programar hasta cinco opciones de dpi; de forma predeterminada hay tres niveles (con o sin software instalado): 400, 800 y 2.000 dpi. La programación de los niveles dpi requiere al menos una opción de dpi, y si hay varias deben seguir un orden ascendente con incrementos de 50 dpi como mínimo. No se admiten valores repetidos.

**Français** Les témoins de résolution indiquent les paramètres de résolution de la souris lorsque les boutons de résolution sont utilisés. 1) Témoin supérieur = Paramètre de résolution de niveau 1, 3) Témoin du milieu = Niveau 3, et 5) Témoin inférieur = Niveau 5. Lorsque les paramètres de résolution ont été programmés, 4) Témoins central et inférieur = Niveau 4, et 2) Témoins central et supérieur = Niveau 2. Vous pouvez programmer jusqu'à cinq paramètres de résolution; trois niveaux correspondent aux valeurs par défaut (avec ou sans installation logicielle), à savoir 400, 800 et 2 000 ppp, respectivement. La programmation des niveaux de résolution requiert la définition d'au moins un paramètre de résolution. Tous les paramètres doivent en outre être définis par ordre croissant et par incréments de 50 ppp ou plus. La duplication de paramètres n'est pas autorisée.

**English Tips for In-play Sensitivity Switching.** 1. Try the default settings in practice games first before changing these settings. 2. Practice using the In-game dpi Increase/Decrease buttons on the mouse before engaging in serious combat. 3. In first-person shooter games, programming the mouse to use only two tracking sensitivities may work better than using three or more. Use a smaller dpi tracking sensitivity (e.g., 400 dpi) for sniping and shooting, and a higher setting (e.g., 2000 dpi) for quicker movements. 4. Customize each game according to your specific sensitivity switching needs.

**Español Sugerencias para ajustar la sensibilidad durante el juego.** 1. Antes de cambiar la configuración predeterminada, pruébela en algunos juegos. 2. Practique el uso de los botones del ratón para aumentar o disminuir la sensibilidad en dpi durante el juego antes de lanzarse de lleno al combate. 3. En los juegos en primera persona, puede ser más conveniente programar el ratón para que utilice dos sensibilidades de seguimiento en lugar de tres o más. Utilice una sensibilidad de seguimiento en dpi menor (por ejemplo, 400 dpi) para apuntar y disparar, y una opción más alta (por ejemplo., 2000 dpi) para movimientos más rápidos. 4. Personalice cada juego de acuerdo con sus requisitos específicos .<br>de ajuste de sensibilidad.

**Français Conseils pour le réglage de la sensibilité en cours de partie. 1. Avant de changer<br>les réglages par défaut, testez-les dans le jeu. 2. Entraînez-vous à utiliser les boutons d'augmentation** et de réduction de la sensibilité de la souris avant de vous engager dans un combat sérieux. 3. Dans les jeux de tir à la première personne, la programmation de la souris avec deux niveaux de sensibilité uniquement permet d'obtenir de meilleurs résultats qu'avec trois niveaux ou plus. Utilisez une sensibilité de suivi réduite (par exemple, 400 ppp) pour les tirs (y compris les tirs isolés) et un réglage plus élevé (par exemple, 2000 ppp) pour les mouvements plus rapides. 4. Personnalisez chaque jeu en fonction de vos besoins de réglage de sensibilité spécifiques.

> **Português** Os LEDs de ppp mostram as definições de ppp do rato ao utilizar os botões ppp. 1) LED superior = Nível 1 da definição de ppp, 3) LED central = Nível 3 e 5) LED inferior = Nível 5. Depois de programar as definições de ppp, 4) LEDs inferior e central = Nível 4 e 2) LEDs superior e central = Nível 2. Pode programar até cinco definições de ppp; a predefinição inclui três níveis (com ou sem a instalação de software) disponibilizando as predefinições de ppp de 400, 800 e 2.000, respectivamente. A programação dos níveis de ppp requer pelo menos uma definição de ppp e todas as definições têm de estar por ordem ascendente em incrementos de 50 ppp ou mais, sem definições em duplicado.

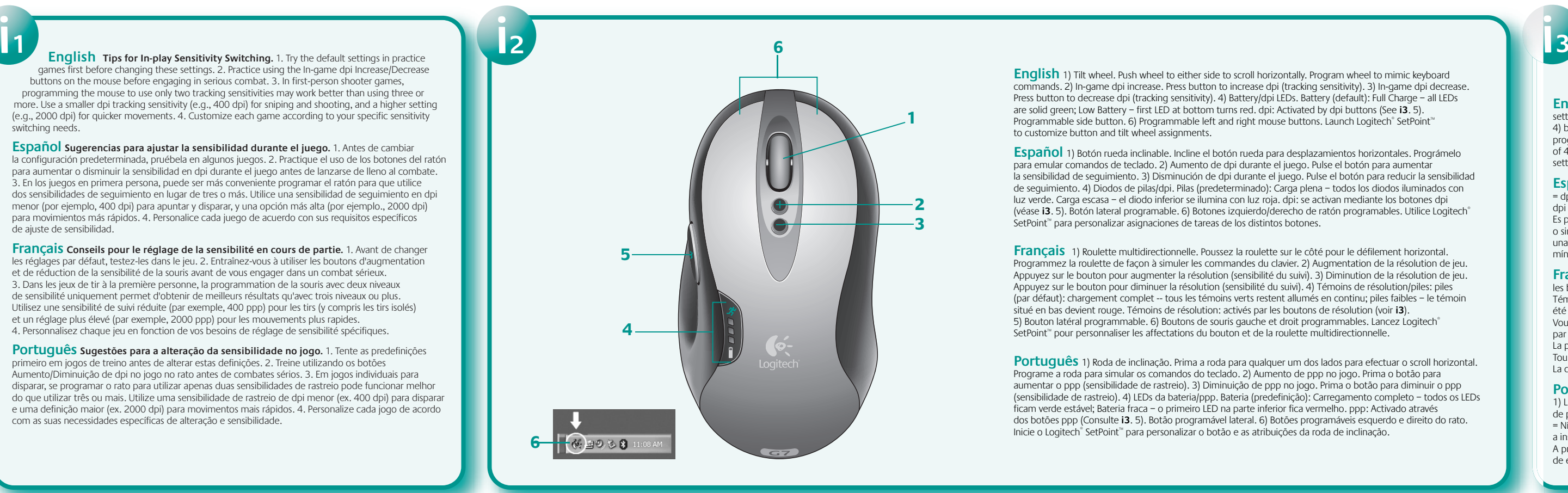

English 1) Tilt wheel. Push wheel to either side to scroll horizontally. Program wheel to mimic keyboard<br>commands. 2) In-game dpi increase. Press button to increase dpi (tracking sensitivity). 3) In-game dpi decrease. Press button to decrease dpi (tracking sensitivity). 4) Battery/dpi LEDs. Battery (default): Full Charge - all LEDs are solid green; Low Battery – first LED at bottom turns red. dpi: Activated by dpi buttons (See **i3**. 5). Programmable side button. 6) Programmable left and right mouse buttons. Launch Logitech® SetPoint™ to customize button and tilt wheel assignments.

**Français** 1) Roulette multidirectionnelle. Poussez la roulette sur le côté pour le défilement horizontal. Programmez la roulette de façon à simuler les commandes du clavier. 2) Augmentation de la résolution de jeu. Appuyez sur le bouton pour augmenter la résolution (sensibilité du suivi). 3) Diminution de la résolution de jeu. Appuyez sur le bouton pour diminuer la résolution (sensibilité du suivi). 4) Témoins de résolution/piles: piles (par défaut): chargement complet -- tous les témoins verts restent allumés en continu; piles faibles – le témoin situé en bas devient rouge. Témoins de résolution: activés par les boutons de résolution (voir **i3**). 5) Bouton latéral programmable. 6) Boutons de souris gauche et droit programmables. Lancez Logitech<sup>®</sup> SetPoint™ pour personnaliser les affectations du bouton et de la roulette multidirectionnelle.

**English Important Ergonomic Information:** Long periods of repetitive motion using an improperly set-up workspace, incorrect body position, and poor work habits may be associated with physical discomfort and injury to nerves, tendons, and muscles. If you feel pain, numbness, weakness, swelling, burning, cramping, or stiffness in your hands, wrists, arms, shoulders, neck, or back, see a qualified health professional. For more information, please read the Comfort Guidelines located on the Logitech® web site at http://www.logitech.com/comfort, or on the Logitech® Software.

**Português Sugestões para a alteração da sensibilidade no jogo.** 1. Tente as predefinições em jogos de treino antes de alterar estas definições. 2. Treine utilizando os botões Aumento/Diminuição de dpi no jogo no rato antes de combates sérios. 3. Em jogos individuais para disparar, se programar o rato para utilizar apenas duas sensibilidades de rastreio pode funcionar melhor do que utilizar três ou mais. Utilize uma sensibilidade de rastreio de dpi menor (ex. 400 dpi) para disparar e uma definição maior (ex. 2000 dpi) para movimentos mais rápidos. 4. Personalize cada jogo de acordo com as suas necessidades específicas de alteração e sensibilidade.

**Español** 1) Botón rueda inclinable. Incline el botón rueda para desplazamientos horizontales. Prográmelo para emular comandos de teclado. 2) Aumento de dpi durante el juego. Pulse el botón para aumentar la sensibilidad de seguimiento. 3) Disminución de dpi durante el juego. Pulse el botón para reducir la sensibilidad de seguimiento. 4) Diodos de pilas/dpi. Pilas (predeterminado): Carga plena – todos los diodos iluminados con luz verde. Carga escasa – el diodo inferior se ilumina con luz roja. dpi: se activan mediante los botones dpi (véase **i3**. 5). Botón lateral programable. 6) Botones izquierdo/derecho de ratón programables. Utilice Logitech® SetPoint™ para personalizar asignaciones de tareas de los distintos botones.

des bras, des épaules, du cou ou du dos, consultez votre médecin. Pour plus d'informations, veuillez consulte le guide Logitech et votre confort sur le site Web de Logitech® à l'adresse suivante: http://www.logitech.com/comfort<br>ou sur le CD-ROM du logiciel Logitech® (pour les produits accompagnés d'un logiciel). **Normes internationales et sécurité.** Ce dispositif optique est conforme à la norme internationale IEC 60825-1: 2001-08 pour les produits laser de classe 1 et à la réglementation 21 CFR 1040.10 et 1040.1, sauf exceptions découlant de l'avis sur les dispositifs laser n°50 (Laser Notice Nr 50), en date du 26 juillet 2001: 1) Emission d'un faisceau parallèle de lumière infrarouge invisible pour l'utilisateur; 2) Puissance maximale

**Português** 1) Roda de inclinação. Prima a roda para qualquer um dos lados para efectuar o scroll horizontal. Programe a roda para simular os comandos do teclado. 2) Aumento de ppp no jogo. Prima o botão para aumentar o ppp (sensibilidade de rastreio). 3) Diminuição de ppp no jogo. Prima o botão para diminuir o ppp (sensibilidade de rastreio). 4) LEDs da bateria/ppp. Bateria (predefinição): Carregamento completo – todos os LEDs ficam verde estável; Bateria fraca – o primeiro LED na parte inferior fica vermelho. ppp: Activado através dos botões ppp (Consulte **i3**. 5). Botão programável lateral. 6) Botões programáveis esquerdo e direito do rato. Inicie o Logitech® SetPoint™ para personalizar o botão e as atribuições da roda de inclinação.

## **www.logitech.com/support**

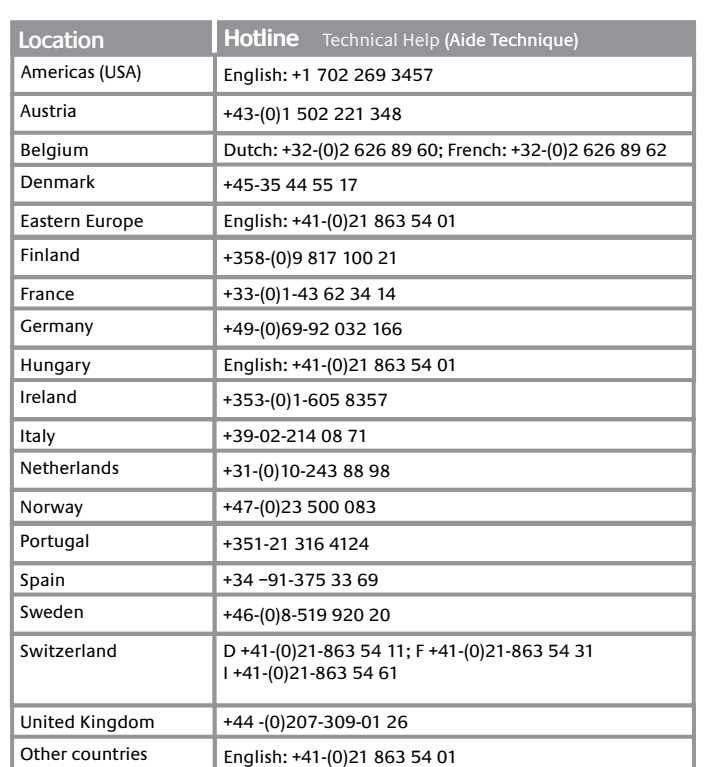

English Mouse Not Working. 1) Plug wireless mini-receiver into charging station and plug charging station<br>into the com- puter's USB port (or USB hub). The computer must be on. 2) Check battery installation. Recharge battery if Battery LED flashes red. 3) Reconnect mouse: press and hold left mouse button while first pressing and releasing the On/Off button under mouse, then clicking right mouse button 5 times, and finally releasing the left mouse button.

**Français La souris ne fonctionne plus.** 1) Branchez le minirécepteur sans fil sur la base de chargement, puis reliez la base de chargement au port USB (ou au hub USB) de l'ordinateur. L'ordinateur doit être allumé. 2) Vérifiez que la batterie soit bien installée. Rechargez la batterie si le témoin lumineux clignote en rouge. 3) Reconnectez la souris: appuyez sur le bouton gauche de la souris et maintenez-le enfoncé tout en appuyant et relâchant le bouton marche/arrêt situé sous la souris, puis en cliquant 5 fois avec le bouton droit de la souris. Relâchez ensuite le bouton gauche de la souris.

Português o rato não funciona. 1) Ligue o mini-receptor à estação de carregamento e ligue esta à porta USB do computador (do concentrador USB). O computador tem de estar ligado. 2) Verifique a instalação das baterias. Carregue as baterias se o vermelho do LED da bateria piscar. 3) Volte a ligar o rato: prima sem soltar o botão esquerdo do rato, enquanto primeiro prime e solta o botão On/Off na parte inferior do rato e, em seguida, clica 4 vezes no botão direito do rato e por último solta o botão esquerdo do rato.

**International Standards and Safety.** This optical device complies with International Standard IEC 60825-1: 2001-08, Class 1 Laser Product, and also complies with 21 CFR 1040.10 and 1040.1, except for deviations pursuant to Laser Notice Nr. 50, dated July 26, 2001: 1) Emission of a parallel beam of infrared user-invisible light; 2) Maximum power of 716 microwatts CW, wavelength range 832 – 865 nanometers; 3) Operating temperature between 0°C (32°F) to 40°C (104°F). **CAUTION:** This optical device has no serviceable parts. Use of controls or adjustments or performance of procedures other than those specified herein may result in hazardous radiation exposure. **Safety and Usage Guidelines.** 1) Do not point infrared beam at eye. 2) In the absence of proper operation and if customer-initiated troubleshooting is unsuccessful, switch off device and call Logitech" technical support. 3) Do not disassemble your product or expose it to liquid, humidity, moisture, or temperatures outside the specified operating range of 0°C (32°F) to 40°C (104° F). 4) If your product is exposed to out-of-range temperatures, switch it off and allow the temperature to return to the normal operating range. **Warranty and Compliance.** Your product comes with a 3-year limited warranty and is FCC and CE compliant. Your product uses rechargeable lithium-ion batteries (3.7 V, 600 mA). Battery disposal and warning information are located on the software CD and at **http://www.logitech.com/compliance.** Your product is UL tested and should only be used with other UL listed devices. For warranty information, refer to the software help system. For compliance

**English** Charging station has switch-selectable (on bottom) Normal and Boost charging modes. Normal mode works with a powered/unpowered USB port or USB Hub. Boost mode works best with powered USB ports and USB hubs. Charging station in Boost mode may use more power than what is provided by some (unpowered) USB ports/hubs, which can cause interference with other USB devices. Recom- mendation: Connect charging station directly to computer's USB port or to a powered USB hub when using Boost mode, and if Boost mode interferes with other USB devices, use Normal mode.

information, go to **http://www.logitech.com/compliance.**

**Português** A estação de carregamento inclui os Modos de carregamento de reforço e normal, seleccionáveis através do interruptor (na parte inferior). O Modo normal funciona com uma porta USB alimentada/não alimentada ou concentrador USB. O Modo de reforço funciona melhor com as postas USB alimentadas e concentradores USB. A estação de carregamento no Modo de reforço pode usar mais energia do que a fornecida por alguns concentradores/portas USB (não alimentados), o que pode causar interferência com outros dispositivos USB. Recomendação: Ao utilizar o Modo de reforço, lique a estação de carregamento directamente à porta USB do computador ou a um concentrador USB nentado e se o Modo de reforço interferir com outros dispositivos USB, utilize o Modo normal

> **Español Información sanitaria importante.** Realizar tareas repetidas durante largos periodos de tiempo, una disposición inadecuada del lugar de trabajo, una posición incorrecta del cuerpo y hábitos de trabajo deficientes pueden ocasionar cansancio y lesiones físicas en nervios, tendones y músculos. Ante cualquier síntoma de dolor, rigidez, debilidad, inflamación, quemazón, calambre o agarrotamiento de manos, muñecas, brazos, hombros, cuello o espalda, consulte a un profesional sanitario titulado. Para más información, consulte las Recomendaciones para evitar el cansancio en la página Web de Logitech®: http://www.logitech.com/comfort, o en el CD del software Logitech® (sólo productos con software).

> **Normativa internacional y seguridad.** Este dispositivo óptico cumple con la normativa internacional IEC 60825-1: 2001-08, Producto láser de clase 1, y con 21 CFR 1040.10 y 1040.1, excepto en lo relacionado con el aviso de láser número 50, del 26 de julio de 2001: 1) Emisión de un haz paralelo de luz infrarroja invisible para el usuario; 2) Potencia máxima de 716 microvatios en funcionamiento continuo; intervalo de longitud de onda entre 832 y 865 nanómetros; 3) Temperatura de funcionamiento entre 0° C y 40° C. **PRECAUCIÓN:** Este dispositivo óptico no incluye piezas que puedan repararse o sustituirse. La utilización de controles, ajustes o proced no especificados en este documento puede dar como resultado la exposición a radiaciones peligrosas. **Directrices de uso y seguridad.** 1) No dirija el haz infrarrojo directamente a los ojos. 2) Si hay problemas de funcionamiento que no ha conseguido resolver, apague el dispositivo y póngase en contacto con el servicio de asistencia técnica de Logitech. 3) No desmonte el producto, no deje que entre en contacto con líquidos ni lo utilice en entornos húmedos o con una temperatura superior a la indicada en las especificaciones, entre 0º C y 40º C. 4) De darse una temperatura ambiente fuera de los límites permitidos, apague el dispositivo y espere hasta que se den las condiciones de temperatura requeridas.

**Garantía y cumplimiento de normativas.** El producto se entrega con una garantía limitada de 3 años y cumple con las normativas FCC y CE. Encontrará información sobre el uso y la forma correcta de desechar las pilas en el CD del software y en la página **http://www.logitech.com/compliance**. El producto ha pasado las pruebas UL y sólo debería usarse con otros dispositivos con certificación UL. Para obtener más información sobre la garantía, consulte el sistema de ayuda del software. Para obtener más información sobre el cumplimiento de las normativas, visite **http://www.logitech.com/compliance**.

**Français Informations importantes relatives au confort.** des tâches répétitives effectuées pendant de longues périodes et un espace de travail mal agencé risquent de provoquer un certain inconfort, voire des blessures au niveau des nerfs, des tendons et des muscles. Si vous ressentez des douleurs, des engourdissements, des gonflements, des crampes, des raideurs ou des sensations de brûlure, au niveau des mains, des poignets,

de 716 microwatts avec onde entretenue, gamme de longueur d'ondes comprise entre 832 et 865 nanomètres; 3) Plage de température de fonctionnement: 0 à 40° C. **ATTENTION:** Cette souris optique entretien. L'utilisation de commandes et réglages ou l'emploi de procédures autres que celles spécifiées dans le cadre du présent document risquent de provoquer une exposition à des radiations dangereuses. **Sécurité**  re conseils d'utilisation. 1) Ne pas diriger le rayon infrarouge vers les yeux. 2) En cas de dysfonctionnem et de dépannage infructueux, éteignez le dispositif et contactez l'assistance technique Logitech. 3) Ne pas démonter le produit ni l'exposer à l'humidité, aux liquides, à des températures hors de la plage recommandée de fonctionnement de 0 à 40° C.4) Si le produit est exposé à des températures extrêmes, le désactiver et laisser la température revenir à la normale de fonctionnement.

**Garantie et conformité.** Votre produit est livré avec une garantie limitée de 3 ans, et il est conforme FCC et CE. Vous trouverez des instructions de sécurité et sur le recyclage des piles sur le CD du logiciel et sur le site **http://www.logitech.com/compliance**. Votre produit est certifié UL et doit être utilisé uniquement avec des appareils certifiés UL. Pour en savoir plus, consultez l'Aide du logiciel. Pour les informations relatives à la conformité, rendez-vous sur **http://www.logitech.com/compliance**.

**Português Informações importantes sobre ergonomia.** Longos períodos de movimento repetitivo, num espaço de trabalho inadequado, com uma posição incorrecta do corpo e maus hábitos de trabalho podem relacionar-se com desconforto físico e lesões dos nervos, tendões e músculos. Se sentir dor, dormência, fraqueza, inchaço, ardor, cãibra ou rigidez nas mãos, nos pulsos, braços, ombros, pescoço ou costas, consulte um médico qualificado. Para obter mais informações, leia as orientações de conforto no Web site da Logitech®, em http://www.logitech.com/comfort, ou no CD do software da Logitech® (somente produtos com software).

**Normas internacionais e segurança.** Este dispositivo óptico cumpre a norma internacional IEC 60825-1: 2001-08, Produto laser Classe 1 e também cumpre 21 CFR 1040.10 e 1040.1, excepto os desvios conforme Laser Notice Nr. 50, 26 de Julho de 2001: 1) Emissão de uma radiação paralela de luz de infravermelhos invisível ao utilizador; 2) Potência máxima de 716 microwatts CW, raio de comprimento de onda 832 — 865 nanometros; 3) Temperatura de funcionamento entre 0º C e 40º C. **ATENÇÃO:** Neste dispositivo óptico não existem peças que precisem de manutenção. A utilização de controlos, ajustes ou a adopção de procedimentos aqui não especificados podem resultar na exposição perigosa a radiação. **Segurança e orientações de utilização.** 1) Não aponte os raios de infravermelhos para os olhos. 2) Se o dispositivo não funcionar correctamente e a resolução de problemas iniciada pelo cliente não tiver sucesso, desligue-o e contacte a assistência técnica da Logitech. 3) Não desmonte o produto nem o exponha a líquidos, humidade ou temperaturas que não estejam entre o intervalo de funcionamento especificado de 0°C a 40°C. 4) Se o produtor for exposto às temperaturas não especificas, desligue-o e espere a temperatura voltar ao intervalo de funcionamento normal.

**Garantia e compatibilidade.** O seu produto tem uma garantia limitada de 3 anos e está em conformidade com FCC e CE. As informações sobre aviso e eliminação de pilhas estão localizadas no CD do software e em **http://www.logitech.com/compliance**. Este produto foi submetido ao teste UL e deve ser utilizado somente com outros dispositivos listados em UL. Para obter informações sobre garantia, consulte o sistema de ajuda do software. Para informações sobre conformidade, vá a **http://www.logitech.com/compliance**.

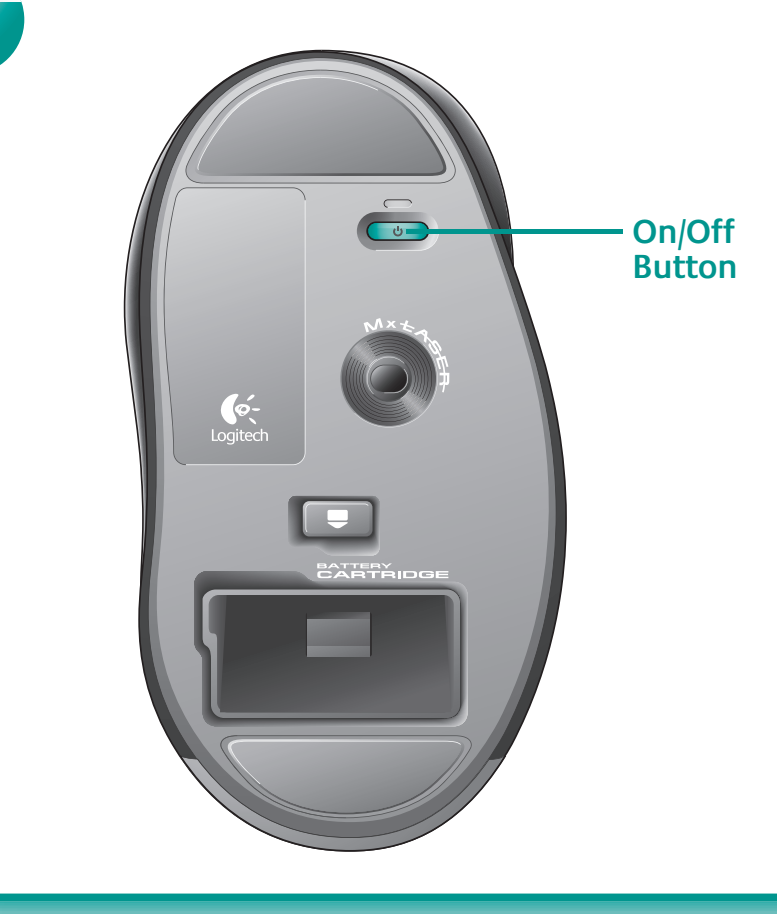

**Español El ratón no funciona.** 1) Conecte el minirreceptor inalámbrico a la estación de carga y ésta al puerto USB del ordenador (o a un concentrador USB). El ordenador debe estar encendido. 2) Compruebe la colocación de las pilas. Cargue la pila si el diodo emite destellos rojos. 3) Vuelva a conectar el ratón: mantenga pulsado el botón izquierdo mientras hace lo siguiente: pulse y suelte el botón de encendido de la parte inferior del ratón; luego haga clic 5 veces con el botón derecho y suelte el botón izquierdo.

**Español** La estación de carga dispone de un conmutador en la parte inferior que permite seleccionar uno de dos modos: normal o intensivo. El modo normal funciona con un concentrador USB o un puerto USB con/sin alimentación propia. El modo intensivo funciona mejor con puertos y concentradores USB con alimentación propia. La estación de carga en modo intensivo puede consumir más energía que la suministrada por algunos puertos/concentradores USB (sin alimentación propia), lo que puede provocar interferencias con otros dispositivos USB. Consejo: para usar el modo ntensivo, conecte la estación de carga directamente al puerto USB del ordenador o a un concentrador USB con alimentación propia; si se producen interferencias, cambie al modo normal.

**Français** La base de chargement offre deux modes de chargements (normal et amplification) à sélectionner à l'aide d'un bouton spécifique (situé en bas). Le mode normal fonctionne avec un hub ou port USB alimenté/non alimenté. Le mode d'amplification fonctionne plus efficacement avec des hubs et ports USB alimentés. En mode d'amplification, la base de chargement peut utiliser une source d'alimentation supérieure à celle fournie par certains ports/hubs USB (non alimentés), ce qui peut provoquer des interférences avec d'autres dispositifs USB. Recommandation: lorsque vous êtes en mode d'amplification, connectez la base de chargement directement au port USB de l'ordinateur ou à un hub USB alimenté. Si le mode d'amplification interfère avec d'autres dispositifs USB, utilisez le mode normal.